# **Installationsanleitung Schäcke Datanorm EINZELPLATZ**

Alle Vorgaben gehen von einer e-projekt Installation unter C:\EPROJEKT aus!

## **1.) Installationspfad für Dateien**

 **für Schäcke:** C:\eprojekt\datanorm\schaecke **für Regro:** C:\eprojekt\datanorm\regro

# **2.) Benötigte Dateien**

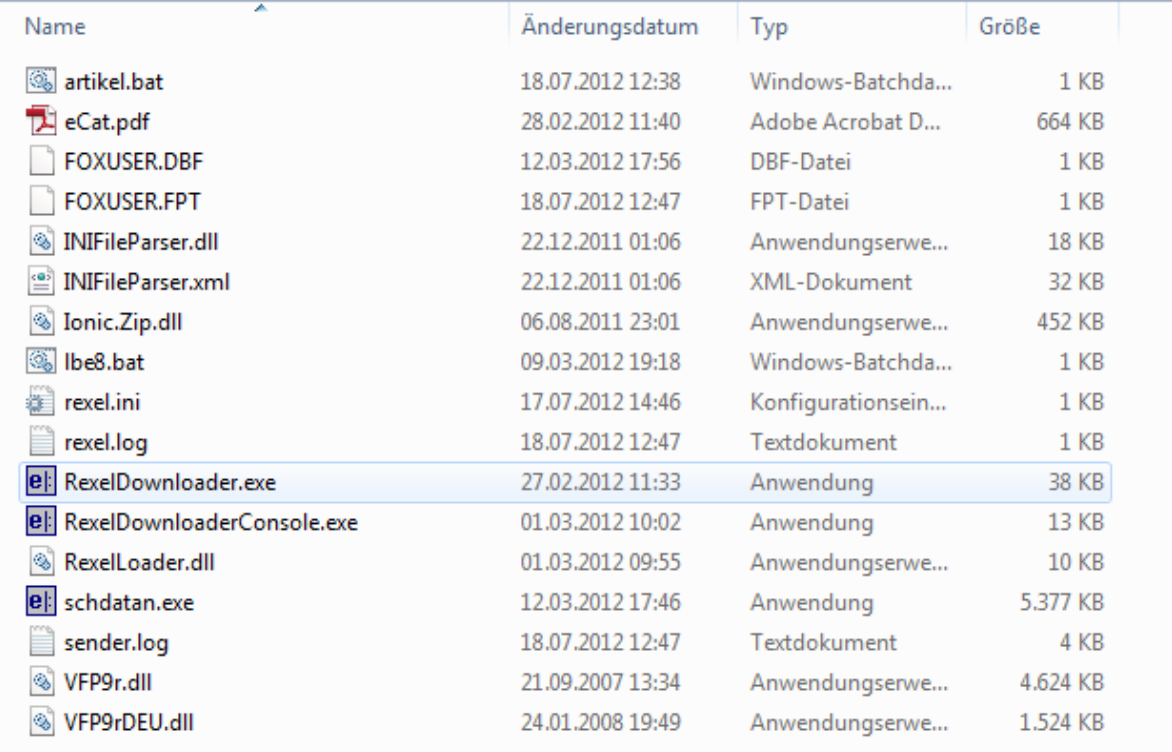

**Hinweis:** für jeden Vorgang muß eine eigene "bat-Datei" angelegt werden und einzeln über die Windows-Aufgabenplanung gestartet werden. Es kann für Fa. Schäcke max. folgende Dateien geben, wobei Neuanlagen nicht berücksichtigt sind: artikel.bat / lbe6.bat / lbe7.bat / lbe8.bat / lbe9.bat

**3.) Programmablauf** (Detail in eCat.pdf)

- 1.) über die Windows-Aufgabenplanung wird die artikel.bat aufgerufen
- 2.) die artikel.bat ruft über Parameter die RexelDownloaderConsole.exe auf
- 3.) die RexelDownloaderConsole.exe startet eine Anfrage bei Schäcke laut den verwendeten Parametern, bis die Daten zum Download bereit stehen
- 4.) nach dem Download wird die schdatan.exe gestartet
- 5.) die schdatan.exe sichert zuerst die Artikeldatenbanken und führt an schließend die Datanorm Preispflege durch

#### **4.) Vorgaben Schäcke**

Laut Fa. Schäcke darf die autom. Artikelpreispflege max. 1X pro Woche gestartet werden.

#### **5.) Parametereinstellungen (für Artikelpreispflege + Stücklisten Update)**

**Hinweis 1:** die Datei rexcel.ini gilt für Artikelpreispflege und Stücklisten. Der einzige unterschiedliche Parameter "typ" (z.B. PRICAT od. SLBE08) wird über die jeweilige bat-Datei gesteuert.

**Hinweis 2:** für Firma Regro muß ein eigenes Verzeichnis C:\eprojekt\datanorm\regro angelegt werden.

## **a) für rexcel.ini**

;Diese Konfiguration wird benötigt, um dem E-Projekt mitzuteilen wo alle Dateipfade lokalisiert sind. [eprojektConfiguration] katalog = SCHÄCKE  $lbe06 = S_lBEB$  $lbe07 = S$  LBE7  $lbe08 = S$  LBE8  $lbe09 = S$  LBE9 artikelstamm = C:\EPROJEKT\DATA\ eprojekt = C:\ EPROJEKT\ ausgabe = C:\ EPROJEKT\DATANORM\SCHAECKE ep = schdatan.exe

;Pfad wird übers Programm ausgelesen, da es sowieso im selben Verzeichnis wie e-projekt sein muss ;Hier werden die Programmspezifischen Daten angegeben

[downloaderConfiguration] uri =<http://b2b.rexel.at/HTTPInterface>  $flaq = P$ status = Anlage typ = PRICAT

;Benutzer-Status [userSection] kundenid = 9998 kundenpw = rexit005 userid = EPROJSCT userpw = EPROJSCTEST

#### **b) für artikel.bat**

RexelDownloaderConsole.exe PRICAT UpdateData true

#### **c) für lbe8.bat**

RexelDownloaderConsole.exe SLBE08 UpdateData true

#### **6.) Windows .NET Framwork 4.0**

Sollte auf dem PC diese Option nicht installiert sein, kann mit diesem Link die Installationsdatei geholt werden (ca. 49MB)

<http://www.microsoft.com/de-at/download/confirmation.aspx?id=17718>

# **7.) Windows Aufgabenplanung**

In der Windows-Aufgabenplanung kann der automatische Zeitintervall angegeben werden, indem der automatische Aufruf erfolgen soll. Wichtig ist folgende Einstellung:

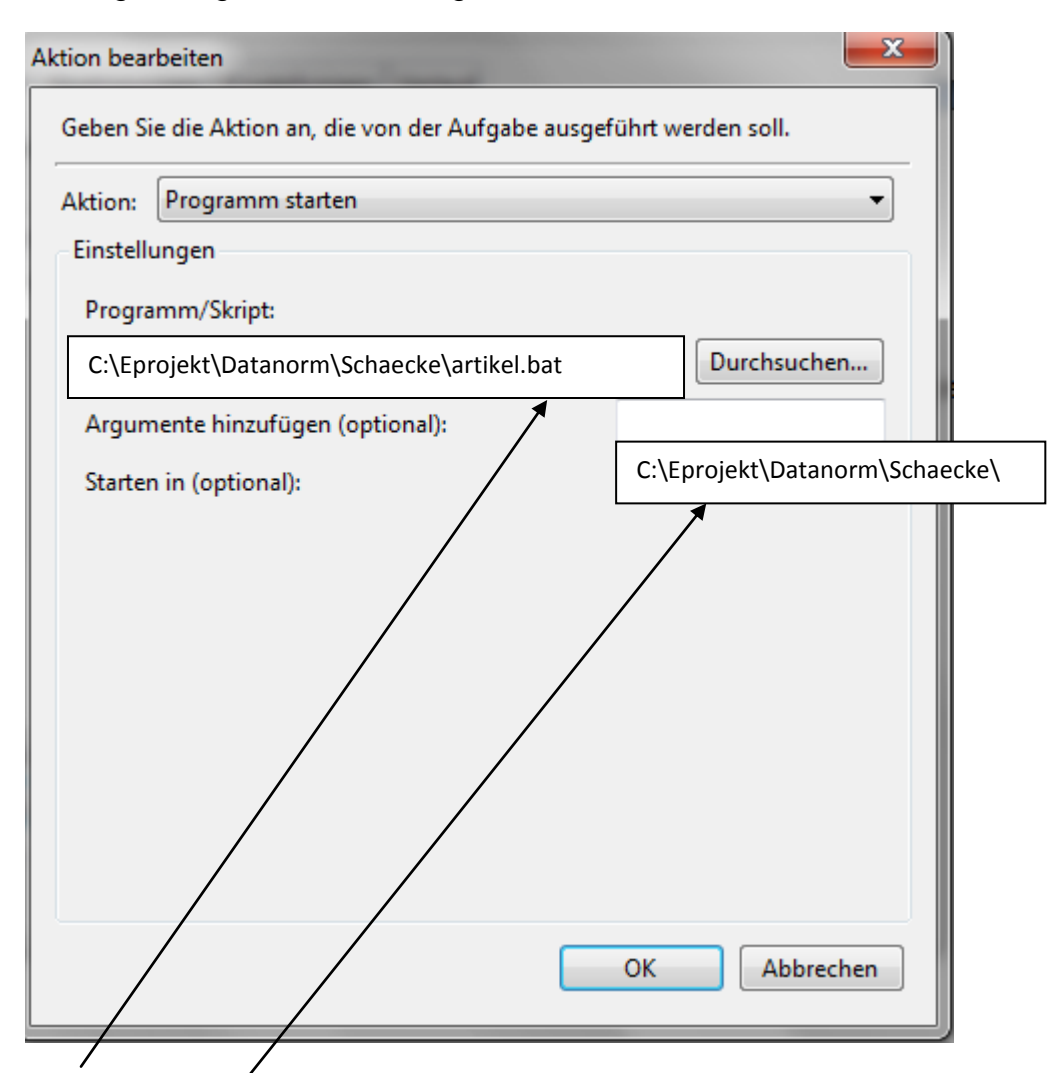

**Programm/Skript:** hier wird die entsprechende "bat-Datei" ausgewählt

**Starten in (optional):** hier muß unbedingt der Programmpfad der ausgewählten "bat-Datei angegeben werden, sonst wird die Preispflege nicht gestartet ! hier z.B. C:\Preispflege\Datanorm\Schaecke

#### **8.) Installation im Netzwerk - siehe eigene Installationsanweisung**

Damit die automatische Ausführung funktioniert, darf beim Programmstart die **Ausführungsabfrage NICHT kommen**, da sonst die Datei schdatan.exe nicht automatisch ausgeführt wird.

Die Abfrage läßt sich im Internet-Explorer unter Extras - Internetoptionen - Sicherheit - Lokales Intranet - Sites einstellen.

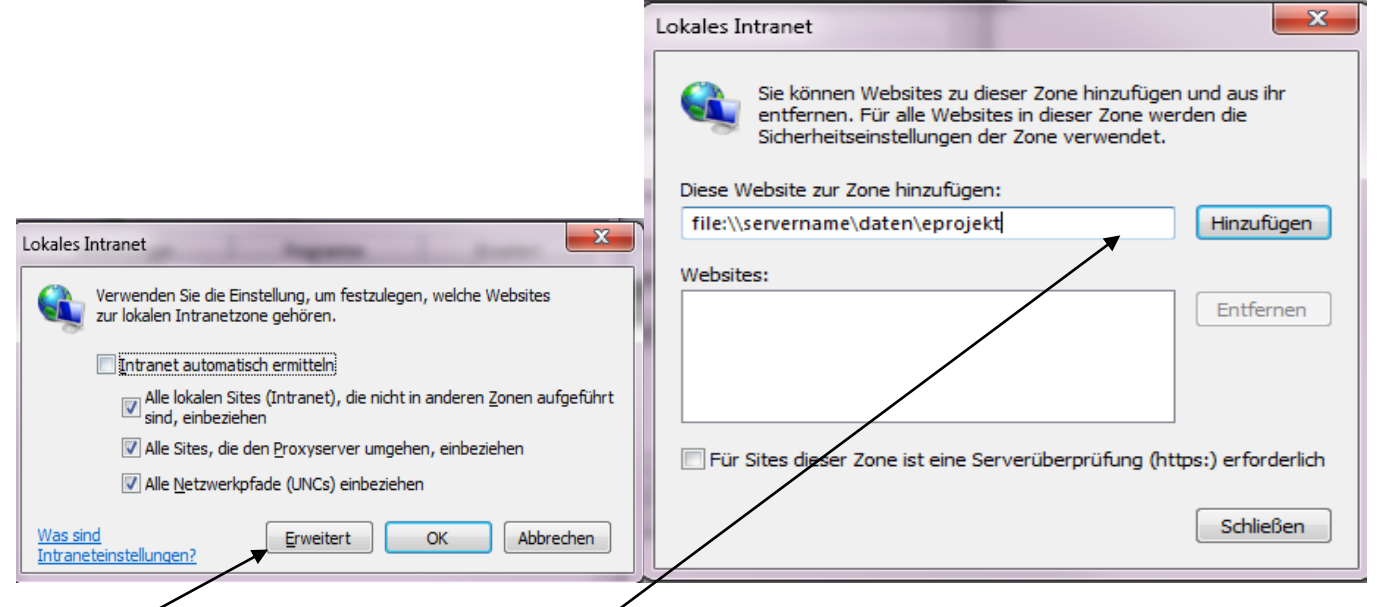

Unter Erweitert muß der Programmpfad eingegeben werden

z.B. file:\\servername\daten\eprojekt

Folgende Eingabemöglichkeiten stehen zur Verfügung:

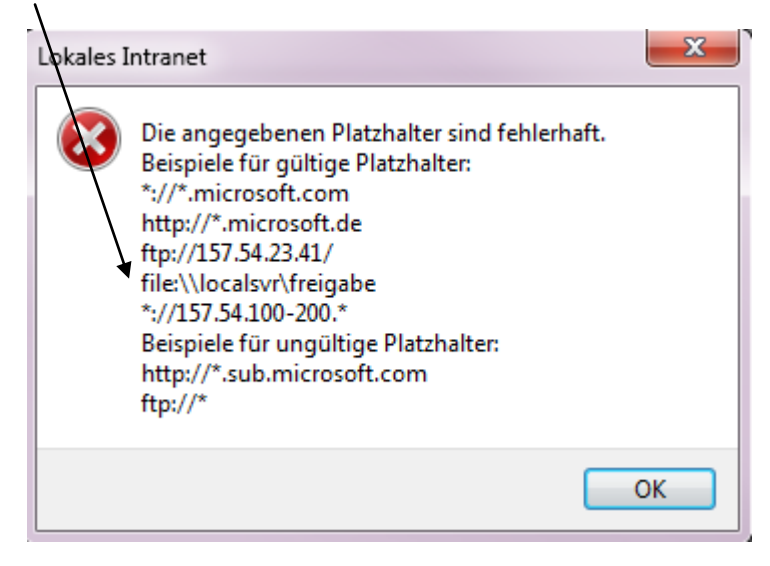